WikiSuite: The most comprehensive and integrated Open Source enterprise solution.

# Redis

Redis is an open source, BSD licensed, advanced key-value store. It is often referred to as a data structure server, since the keys can contain strings, hashes, lists, sets and sorted sets.

# How to Install Redis

You can install Redis on any operating system. Generally, install Redis from a package provided for your OS. This will solve dependencies problem and take care of security updates. Here are the instructions OS.

## Installation on Linux

Redis can be installed from multiple sources:

#### Installation on Debian/Ubuntu

```
Debian / Ubuntu

Curl -fsSL https://packages.redis.io/gpg | sudo gpg --dearmor -o /usr/share/keyrings/redis-
archive-keyring.gpg
echo "deb [signed-by=/usr/share/keyrings/redis-archive-keyring.gpg]
https://packages.redis.io/deb $(lsb_release -cs) main" | sudo tee
/etc/apt/sources.list.d/redis.list
sudo apt-get update
sudo apt-get install redis
```

After installation of Redis, then, run start Redis services:

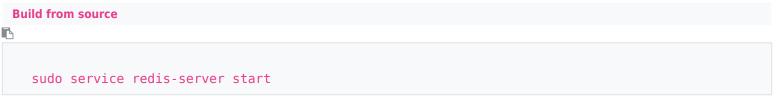

For more information check the documentation of your OS's package management system.

#### Installation from source core repo

You need to download the phpredis from github repository

From source

```
ß
```

```
git clone https://github.com/phpredis/phpredis.git
cd phpredis
phpize
```

WikiSuite: The most comprehensive and integrated Open Source enterprise solution.

```
./configure [--enable-redis-igbinary] [--enable-redis-msgpack] [--enable-redis-lzf [--with-
liblzf[=DIR]]] [--enable-redis-zstd]
make && make install
```

### Installation on macOS

#### macOS

#### В

brew install redis

#### to start Redis:

| Build from source |  |  |  |
|-------------------|--|--|--|
| ß                 |  |  |  |
|                   |  |  |  |
| redis-server      |  |  |  |

## Windows

Redis is not officially supported on Windows, so it recommended to use Docker or WSL. For :

- **WLS**: make sure WLS is activated and if not you can check the activation processhere , and then follow the procedure to install Redis on linux based on your installed OS.
- **Docker**: Ensure that Docker is installed in your system. Follow the process here if you haven't installed yet.

You can run Redis using a Docker container. For more details go to Redis hub

Now that Redis is installed, you can test it by running redis-cli ping. This will output "PONG".

To use Redis with Tiki, Tiki needs to install the Redis php extension. This extension provides an API for communicating with Redis. First get **pecl** 

```
For Debian or Ubuntu
```

```
6
```

WikiSuite: The most comprehensive and integrated Open Source enterprise solution.

sudo apt install pkg-php-tools

#### Then

| Install php extension   |  |  |
|-------------------------|--|--|
|                         |  |  |
|                         |  |  |
| sudo pecl install redis |  |  |

Now, copy and paste the content of "modules" folder to the PHP extension directory and add the following lines in php.ini.

# Redis extension extension = redis.so

Now, your Redis PHP installation is complete.

Restart apache services

For Debian/Ubuntu В sudo systemctl restart apache2

Then you are, everything is ready to work with Redis on Tiki, for more detail How to use Redis on tiki.

For more detail you can check: Redis source Redis Installation DockerInstallation Install WLS Enable WLS Docker redis hub